# **Unit Specific MOPR Requests**

Demand Response Subcommittee June 11, 2020 IMM

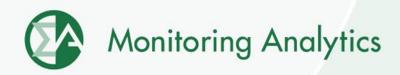

## **MIRA: Getting Set Up**

- To submit a unit specific MOPR request in MIRA, have your PJM CAM grant you RPM/ACR User access in MIRA.
- For details on access to MIRA, see: <u>http://www.monitoringanalytics.com/tools/docs/MIRA</u> <u>User\_Guide\_2019.pdf</u>

2

 For support in obtaining RPM/ACR User access, contact Monitoring Analytics at <u>rpmacr@monitoringanalytics.com</u>.

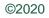

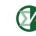

## **MIRA RPM Requests Module**

• In the Reporting menu, select RPM Requests.

| Example Company                     | Monitoring<br>Analytics                      | 1.            | Dashboard      | lication             |
|-------------------------------------|----------------------------------------------|---------------|----------------|----------------------|
| Main Menu + Repo                    |                                              |               | Dashboard      | ර sign               |
| System Me Conf<br>RPM<br>Welcome to | Offer Cap<br>irmation<br>Requests<br>/ACR    |               |                |                      |
| Monitoring Dev                      | eloped and Hosted by Monitoring Analytics, I | LC \$2020     | version 3.0.38 | Confid               |
| 20                                  | www.monitoring                               | analytics com | 3              | Monitoring Analytics |

#### **MIRA RPM Requests Module**

 MIRA presents a list of RPM Requests. To add a request, click on +Add RPM Request button.

|                         | Aonitorin<br>Analytics   | g                      | MIRA<br>Member Inform       | nation Reportin | g Applicatio             | on III                      | - Marcard Mar (1921               | hashallall                   |                       |
|-------------------------|--------------------------|------------------------|-----------------------------|-----------------|--------------------------|-----------------------------|-----------------------------------|------------------------------|-----------------------|
| Example Company         | •                        |                        | RP                          | M Requests      |                          | and a second second         |                                   |                              |                       |
| Main Menu + Reporting + | 5                        |                        |                             |                 |                          |                             |                                   |                              | <mark>ර Sign O</mark> |
| + Add RPM Request       |                          |                        |                             |                 |                          |                             |                                   |                              |                       |
| Type - Subtype ≎        | Delivery Year            | RPM Auction ≎          | Capacity Resource<br>Name ≎ | Project Name 🗘  | Creation<br>Date/Time \$ | Last Updated<br>Date/Time * | MMU Review<br>Agree/Disagree<br>≎ | CMS Review<br>Agree/Disagree | Actions               |
| No RPM Requests found v | vith the given criteria  |                        |                             |                 |                          |                             |                                   |                              |                       |
| Monitoring Developed    | and Hosted by Monitoring | g Analytics, LLC ©2020 |                             | version 3.0.38  |                          |                             |                                   |                              | Confide               |
| 020                     |                          | nitoringanalytic       |                             | 4               |                          | M                           | onitoring A                       | nalytics                     |                       |

## Submitting a Unit Specific MOPR Request

- In the RPM Request screen, select MOPR Unit Specific New or MOPR – Unit Specific Existing from the Request Type – Subtype field.
- Select the Delivery Year and Auction.

|                                   | nalytics                                | antidara di di alla da |
|-----------------------------------|-----------------------------------------|------------------------|
| Example Company                   | RPM Request                             |                        |
| Main Menu 👻 Reporting 👻           |                                         | ළු Sign Out            |
| ← Back to Requests                | P Save Changes Discard Changes          |                        |
| Company<br>Request Type - Subtype | Example Company [Select One]            |                        |
| Delivery Year                     | [Select Delivery Year]     Auction      |                        |
| FERC Docket Number                |                                         |                        |
|                                   |                                         |                        |
| 020                               | www.monitoringanalytics.com 5 Monitorin | ng Analytics           |

## Submitting a Unit Specific MOPR Request

 Choose a Resource Type of Demand Resource, select the Resource Name, enter the data in the required fields, and click Save.

| xample Company                                   | RPM Request                                 |             |
|--------------------------------------------------|---------------------------------------------|-------------|
| ain Menu 👻 Reporting 👻                           |                                             | ර් Sign Out |
| + Back to Requests                               | Save Changes Discard Changes                |             |
| Company                                          | Example Company                             |             |
| Request Type - Subtype                           | MOPR - Unit Specific - Existing             |             |
| Delivery Year                                    | 20222023   Auction CP Base Residual Auction |             |
| FERC Docket Number                               | 1234                                        |             |
| Resource Type                                    | Demand Resource                             |             |
| Resource Name                                    | Example Capacity Resource 1                 |             |
| Project Name                                     | Example Project Name                        |             |
| WW (ICAP)                                        | 123.4                                       |             |
| Gross CONE (\$/MW-Day<br>CAP)                    | \$123.00                                    |             |
| Net E&AS Revenue<br>(\$/MW-Day ICAP)             | \$123.00                                    |             |
| FPR                                              | 0.12300                                     |             |
| Requested Minimum Sell<br>Offer (\$/MW-Day ICAP) | \$123.00                                    |             |
| Requested Minimum Sell<br>Offer (S/MW-Day UCAP)  | \$123.00                                    |             |

## **Submitting Supporting Documentation**

When the required data have been entered and the  $\bullet$ request has been saved, supporting documents can be submitted as part of the request by clicking on +Add CMS Document.

| Company                                          | Example Compan  |                  |                  |                        |                       |                          |         |  |
|--------------------------------------------------|-----------------|------------------|------------------|------------------------|-----------------------|--------------------------|---------|--|
|                                                  |                 |                  |                  |                        |                       |                          |         |  |
| Request Type - Subtype                           | MOPR - Unit Spe | ecific - Existin | Ig               |                        | -                     |                          |         |  |
| Delivery Year                                    | 20222023        | •                | Auction          | CP Base Residual Auc   | tion 👻                |                          |         |  |
| ERC Docket Number                                | 1234            |                  |                  |                        |                       |                          |         |  |
| Resource Type                                    | Demand Resource | ce               | •                |                        |                       |                          |         |  |
| Resource Name                                    | Example Capacit | y Resource       | 1                |                        |                       | •                        | ]       |  |
| Project Name                                     | Example Project | Name             |                  |                        |                       |                          |         |  |
| MW (ICAP)                                        | 123.4           |                  |                  |                        |                       |                          |         |  |
| Bross CONE (\$/MW-Day<br>CAP)                    | \$123.00        |                  |                  |                        |                       |                          |         |  |
| let E&AS Revenue<br>\$/MW-Day ICAP)              | \$123.00        |                  |                  |                        |                       |                          |         |  |
| PR                                               | 0.12300         |                  |                  |                        |                       |                          |         |  |
| Requested Minimum Sell<br>Offer (\$/MW-Day ICAP) | \$123.00        |                  |                  |                        |                       |                          |         |  |
| Requested Minimum Sell<br>Offer (\$/MW-Day UCAP) | \$123.00        |                  |                  |                        |                       |                          |         |  |
| CMS Documents + A                                | dd CMS Document | 🕹 Dowi           | nload All        | The request must be cr | eated and saved prior | to adding CMS Documents. |         |  |
| File Name \$                                     |                 |                  | File Description | n \$                   | Creation \$           | Last Update 👻            | Actions |  |
| No Documents                                     |                 |                  |                  |                        |                       |                          |         |  |
|                                                  |                 |                  |                  |                        |                       |                          | -       |  |

## **Proposed DR Configuration Model in MIRA**

 To evaluate unit specific requests, information will be collected in MIRA about the underlying locations of each DR and EE capacity resource.

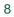

Monitoring Analytics, LLC 2621 Van Buren Avenue Suite 160 Eagleville, PA 19403 (610) 271-8050

## MA@monitoringanalytics.com www.MonitoringAnalytics.com

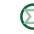